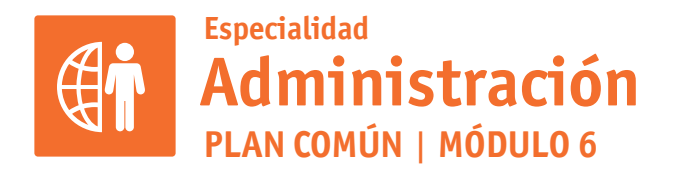

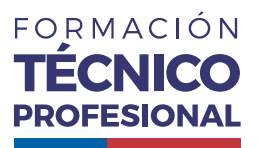

## APLICACIONES INFORMÁTICAS PARA LA GESTIÓN ADMINISTRATIVA

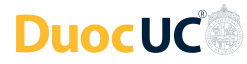

# **ACTIVIDAD 16 PRESENTACIÓN POWERPOINT**

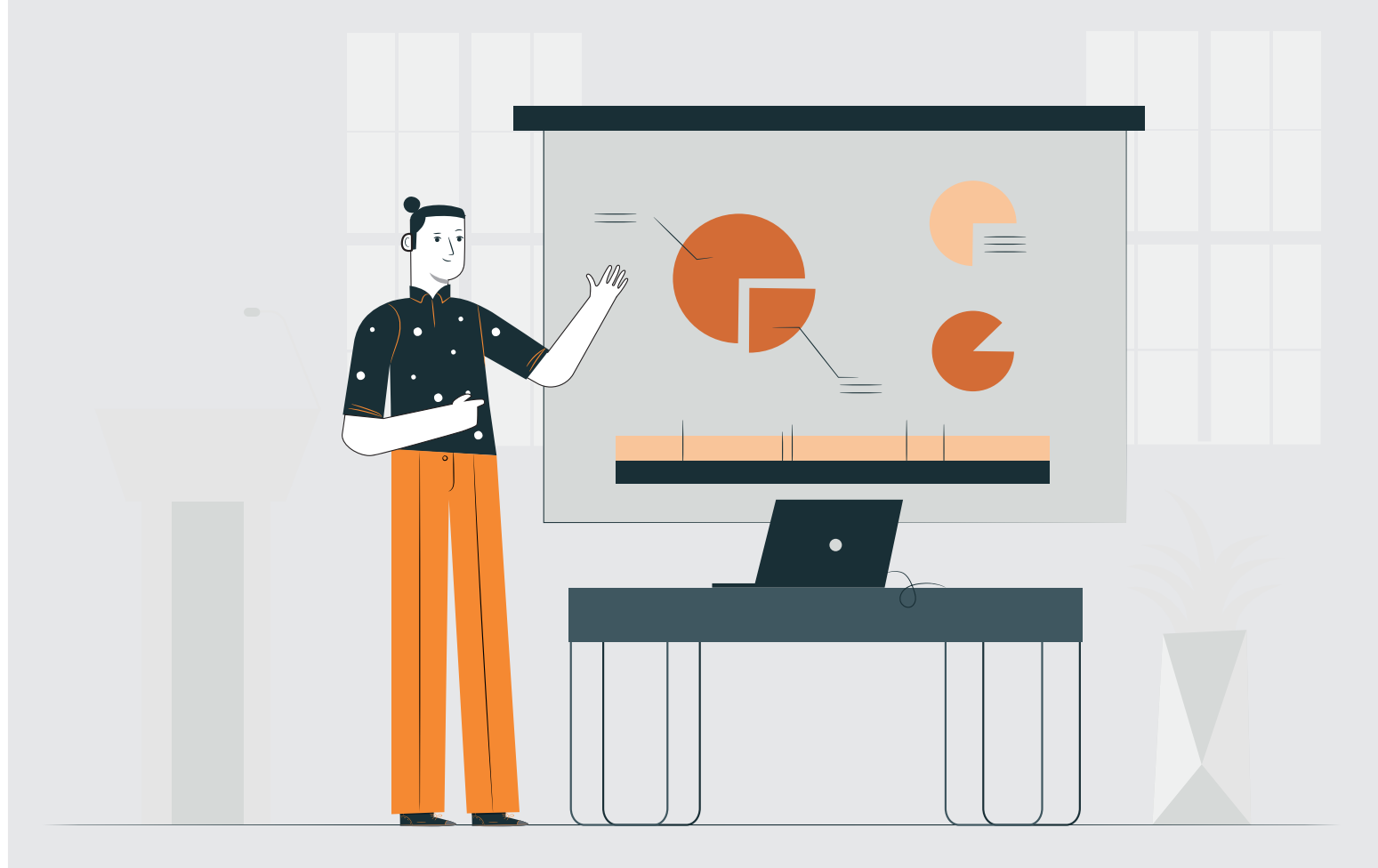

En estos documentos se utilizarán de manera inclusiva términos como: el estudiante, el docente, el compañero u otras palabras equivalentes y sus respectivos plurales, es decir, con ellas, se hace

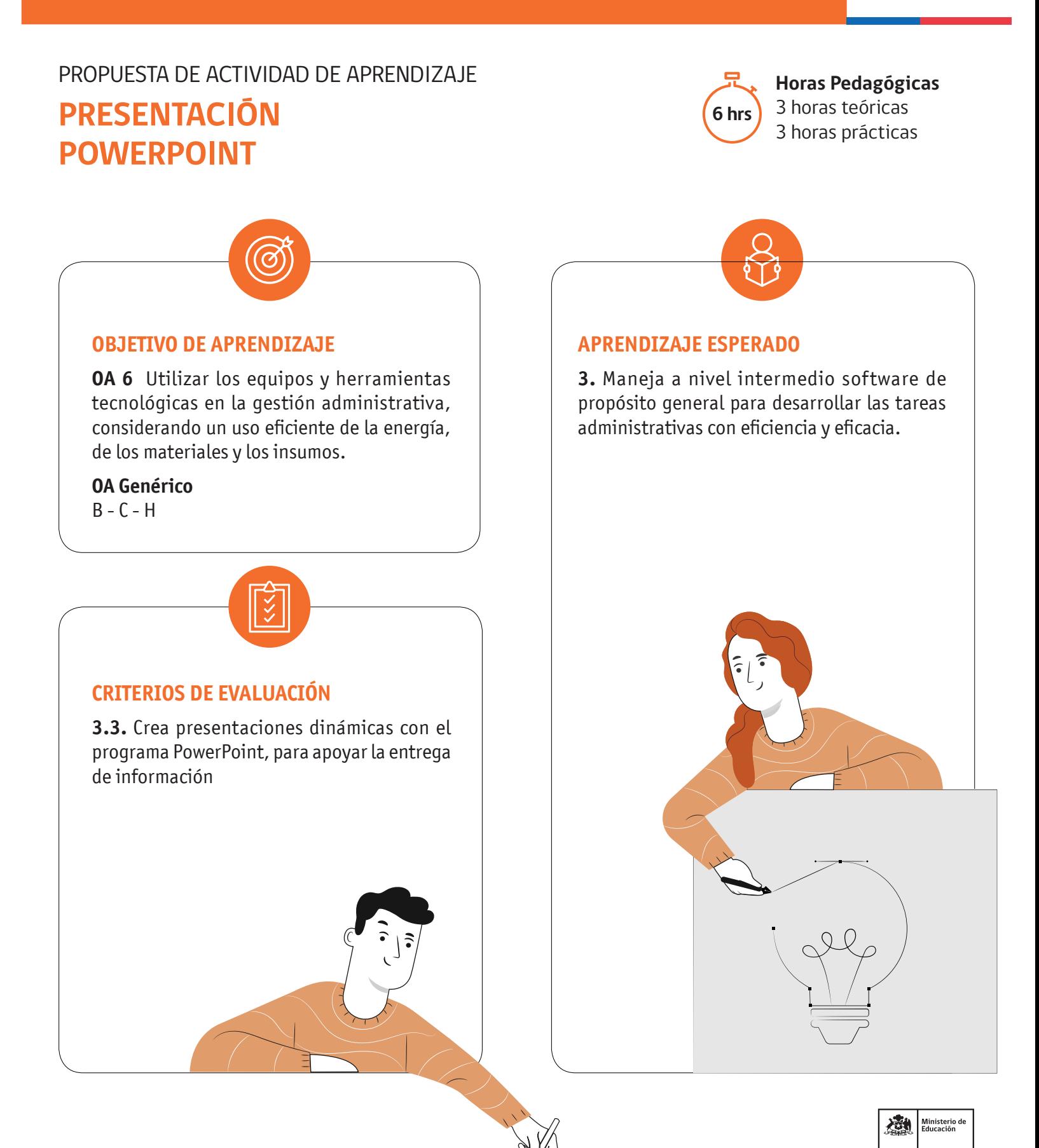

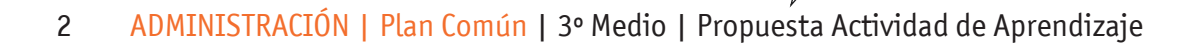

## PRESENTACIÓN POWERPOINT

## **METODOLOGÍA SELECCIONADA**

₽

Ejercicio práctico con metodología de demostración guiada.

#### **COMPETENCIAS (SABERES)**

**Conocimientos:** Abrir, crear, diapositivas, patrón de diapositivas, objetos en diapositiva, transiciones, animaciones.

**Habilidades:** Abrir, crear, diapositivas, patrón de diapositivas, objetos en diapositiva, transiciones, animaciones.

**Actitudes:** Prolijidad, ordenado.

#### **PREPARACIÓN DE LA ACTIVIDAD Docente:**

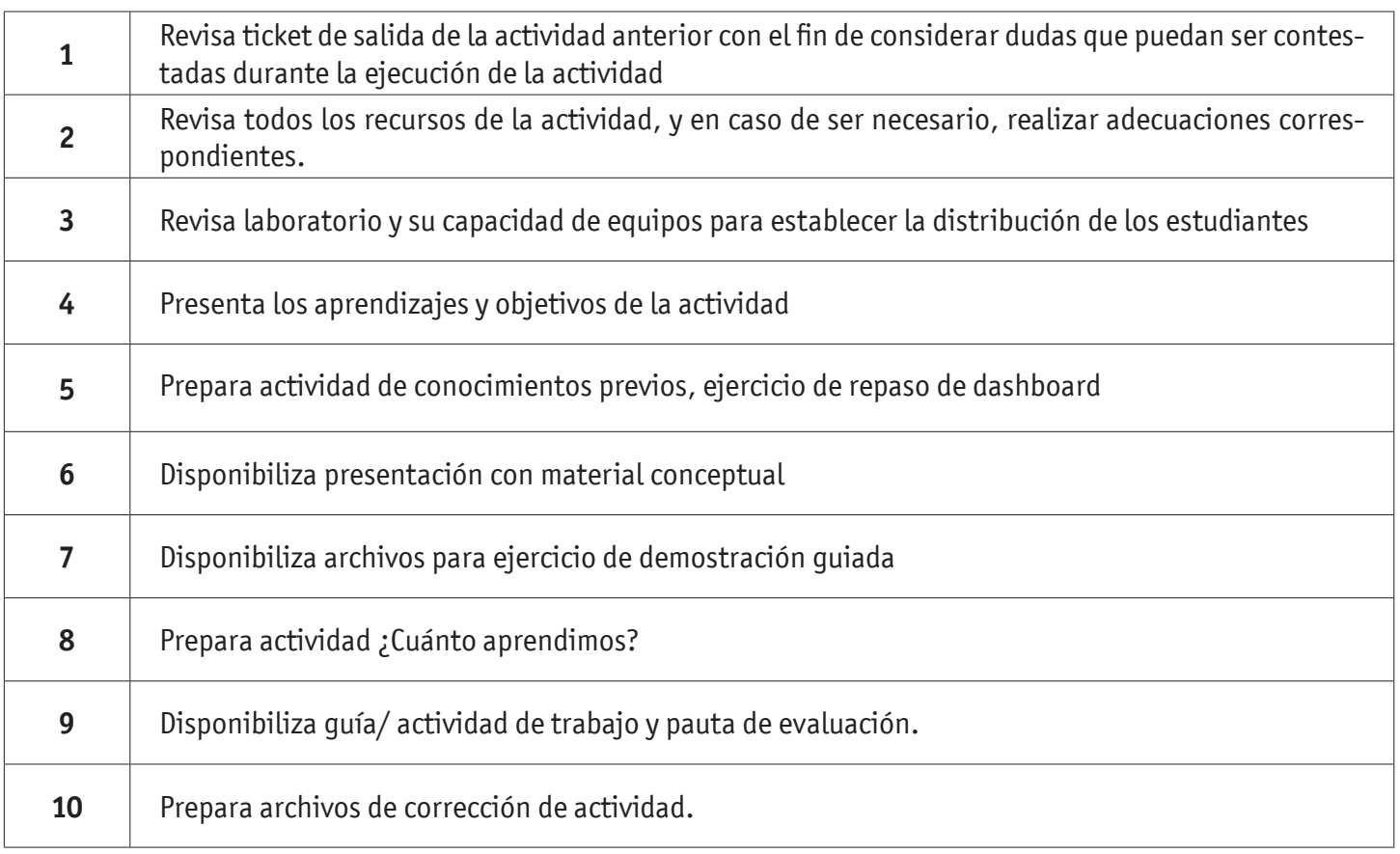

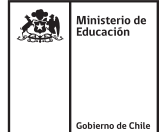

#### PRESENTACIÓN POWERPOINT

#### **Recursos:**

- Acceso Internet
- Actividad Conocimientos Previos
- Plantilla Actividad Conocimientos Previos
- Presentación Conceptual
- Actividad ¿Cuánto Aprendimos?
- Actividad Práctica
- Pauta de Evaluación
- Infografía
- Ticket de Salida

# **EJECUCIÓN DE LA ACTIVIDAD**

**Estudiantes:**

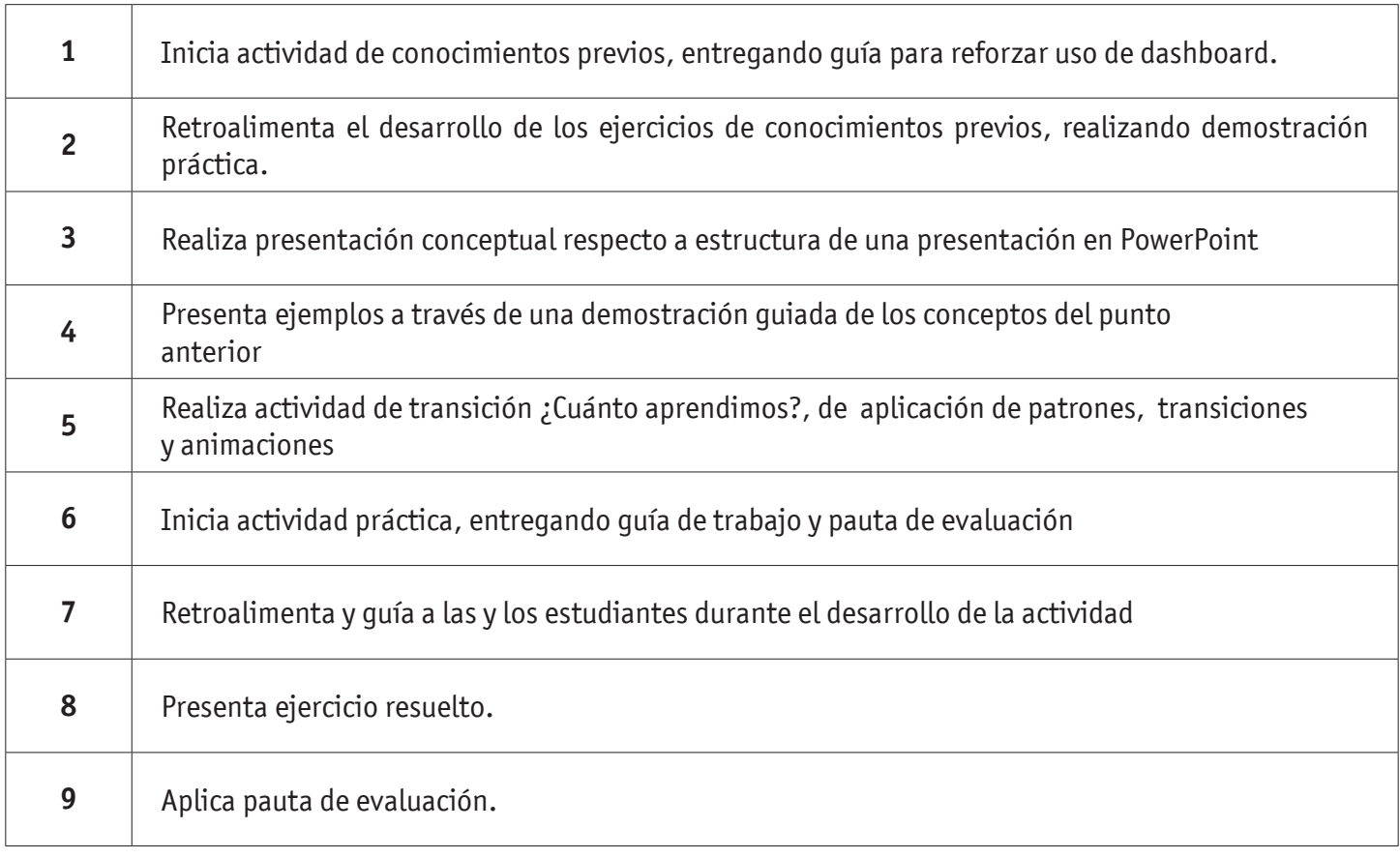

## PRESENTACIÓN POWERPOINT

#### **Estudiantes:**

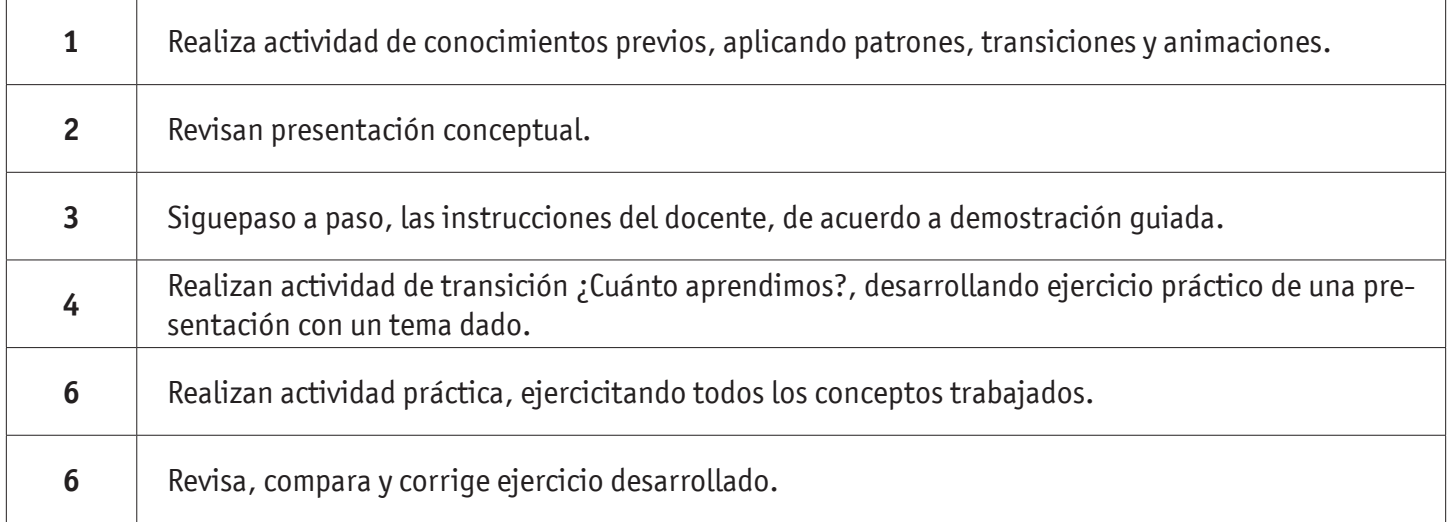

## **CIERRE DE LA ACTIVIDAD**

**Docente:**

 $\top$ 

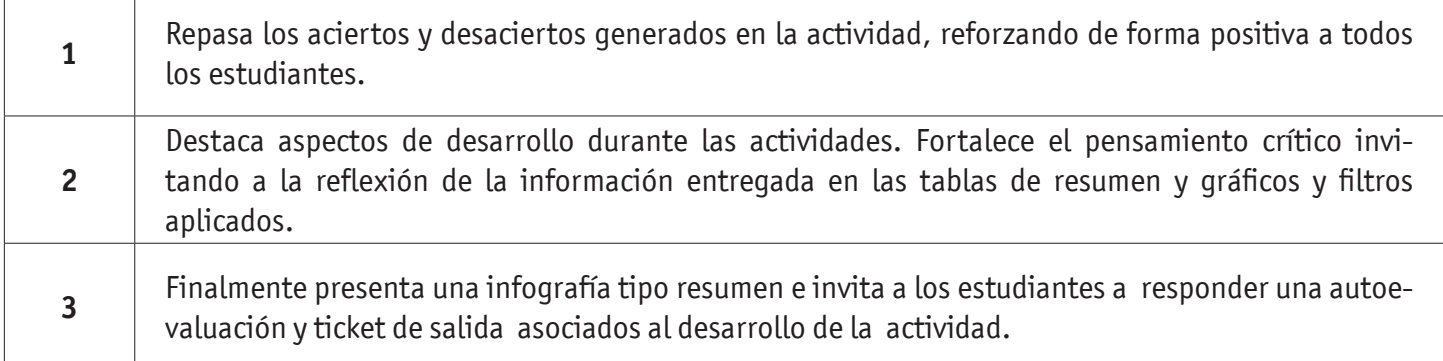

#### **Estudiantes:**

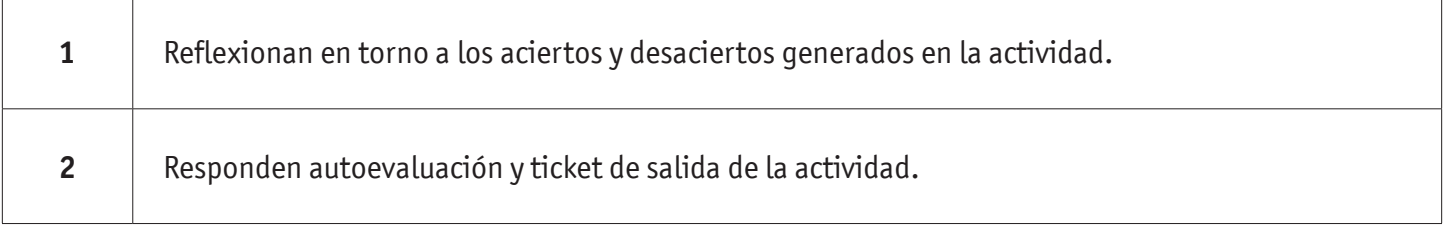

## MÓDULO Aplicaciones Informáticas para la Gestión Administrativa Actividad 16 | 1

#### **INSTRUMENTOS SELECCIONADOS**

#### **Lista de Cotejo**

Que permite evaluar si los estudiantes manejan herramientas básicas de PowerPoint, tales como Animaciones, transiciones y patrones. Asimismo, se utiliza Autoevaluación y Ticket de Salida como instrumentos de registro de evidencias individuales para finalizar la actividad.

#### **RETROALIMENTACIÓN**

La retroalimentación se realiza durante todo el desarrollo de la actividad, guiando y acompañando a los estudiantes, presentando un esquema, reforzando conceptos trabajados. Finalmente presenta infografía de resumen de contenidos.

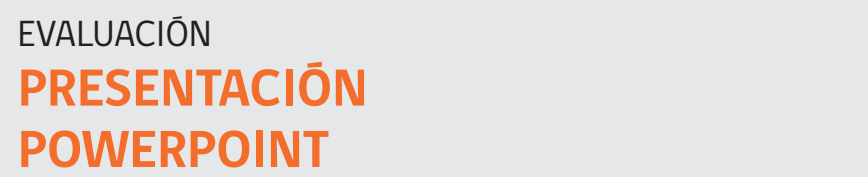

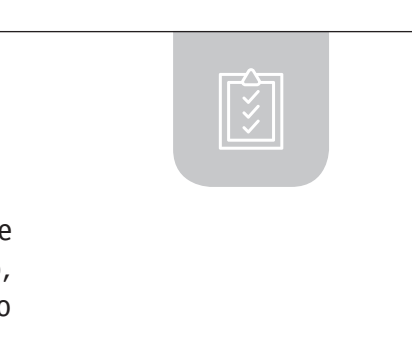

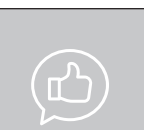

## RECURSOS PARA EL APRENDIZAJE **PRESENTACIÓN POWERPOINT**

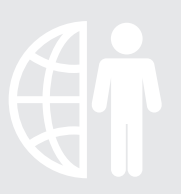

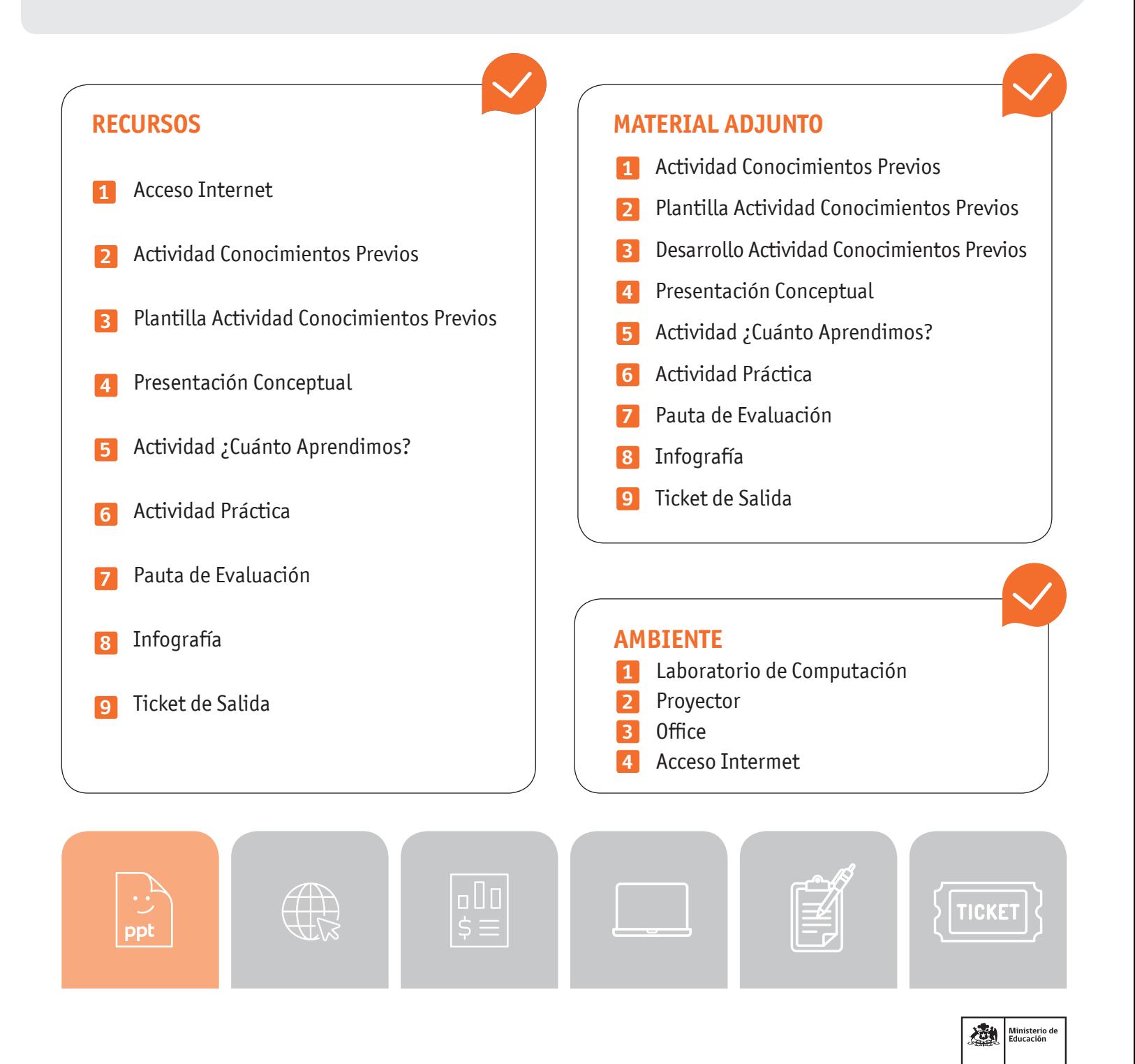